# ВНИМАНИЮ ПОТРЕБИТЕЛЯ!

 Рабочая частота первичного преобразователя влагомера расположена в СВЧ диапазонe и поэтому недоступна для контроля ее наличия стандартными приборами. Кроме того, работа с СВЧ элементами требует специальных мер защиты от статического электричества. В случае отказа влагомера не пытайтесь ВСКРЫВАТЬ оболочки или заглушку первичного преобразователя. Любое неквалифицированное вмешательство в микроволновый узел приведет к его расстройке или к ВЫХОДУ ИЗ СТРОЯ, что увеличит стоимость ремонта многократно.

 Сервисный режим блока обработки предназначен в основном для изменения его настроек, которые хранятся в памяти блока. С целью сохранения этих настроек, без полного представления о работе режима, не входите в него. От несанкционированного вмешательства режим защищен паролем.

 Работа блока обработки БЕЗ ДАТЧИКА или его нагрузочного эквивалента более 10 минут может привести к срабатыванию плавких вставок барьера искрозащиты. Эквивалентом может быть схема из двух резисторов по 75 Ом 2Вт, закорачивающих цепи питания датчика разъема Ex согласно монтажной схеме (+U1 на –U и +U2 на –U).

 Обработка датчика парогенератором в составе линии качества недопустима. Перед обработкой датчик демонтировать.

### ОГЛАВЛЕНИЕ

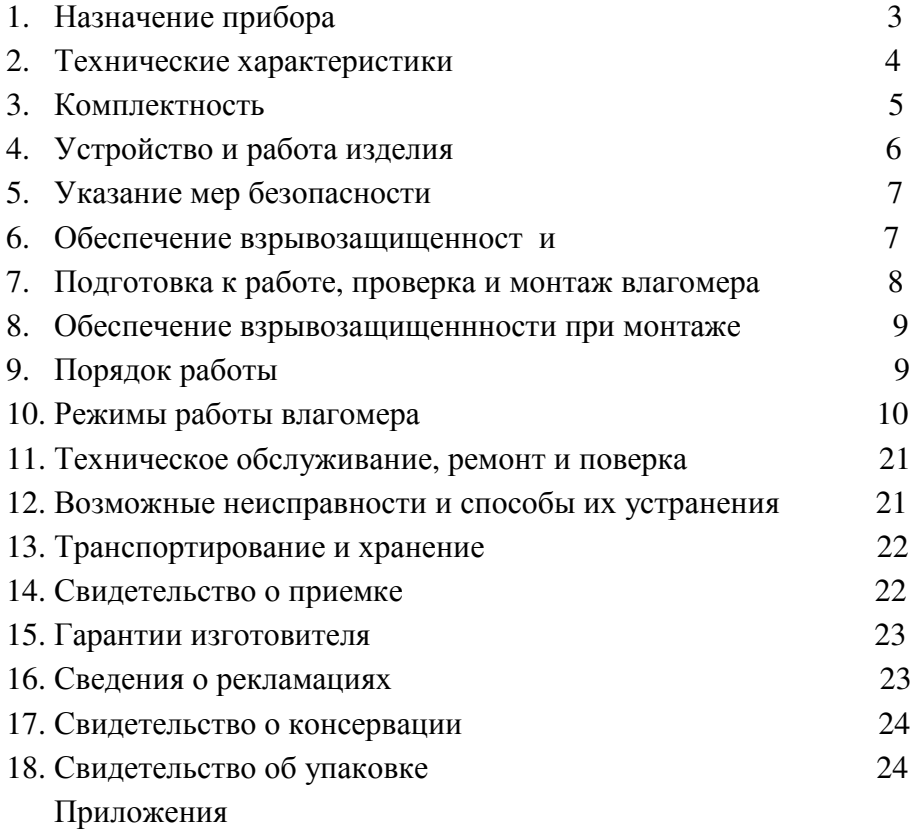

 Настоящee руководство по эксплуатации, распространяется на микроволновые влагомеры нефти типа МВН-1 (в дальнейшем – влагомер МВН-1), выпускаемые в модификациях и исполнениях, приведенных в таблице 1.

Таблица 1

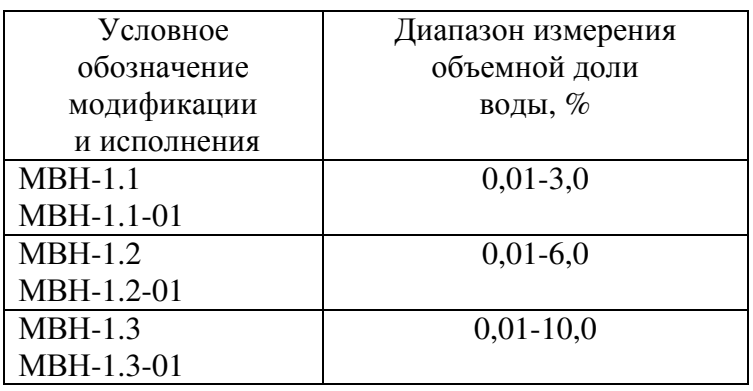

#### 1. Назначение.

1.1. Влагомеры МВН-1 предназначены для непрерывного измерения объемной доли содержания воды в эмульсиях нефтепродуктов, нефти и смеси нефтей в потоке после предварительной сепарации газа, сброса свободной (неэмульгированной) воды и очистки от механических примесей. В зависимости от режима, при вводе внешней информации о плотности нефти, возможен автоматический пересчет объемной доли воды в массовую долю воды. Плотность может быть введена с клавиатуры блока обработки по данным лаборатории или стандартным сигналом 4-20мА от плотномера в блок обработки.

1.2 Влагомер МВН-1 состоит из первичного измерительного преобразователя (датчика) и блока обработки.

- 1.3 Датчик влагомера соответствует требованиям ГОСТ Р 51330.0-99 и ГОСТ Р 51330.10- 99, имеет маркировку взрывозащиты "1ExibIIAT3 X" и предназначен для установки во взрывоопасных зонах помещений и наружных установок согласно гл. 7.3 ПУЭ и другим документам, регламентирующим применение электрооборудования во взрывоопасных зонах. Уровень защиты датчика от поражения человека электрическим током соответствует классу III по ГОСТ 12.2.007.0-75. Оболочка датчика от проникновения пыли, влаги и внешних предметов имеет степень защиты IP54 по ГОСТ 14254-96
- 1.4 Блок обработки влагомера с входными искробезопасными цепями уровня "ib" имеет маркировку взрывозащиты "[Ex ib]IIA", соответствует требованиям ГОСТ Р 51330.10- 99 и предназначен для установки вне взрывоопасных зон. Уровень защиты блока обработки от поражения человека электрическим током соответствует классу 0I по ГОСТ 12.2.007.0-75. Оболочка блока обработки от проникновения пыли влаги и внешних предметов имеет степень защиты IP20 по ГОСТ 14254-96.
- 1.5 Блок обработки и датчик размещаются в обогреваемых блок-боксах. Допускается установка датчика в отапливаемом шкафу или его утепление взрывобезопасным термокабелем. Датчик устанавливается на вертикальном участке линии качества с условным проходом 50мм, оборудованной расходомером и термометром. Соединительная линия – кабель 4-проводной, сечением не менее 1,5мм 2 по меди при длине до 500м. Максимальная длина кабеля ограничена сопротивлением каждого его провода – не более 5,8 Ом.

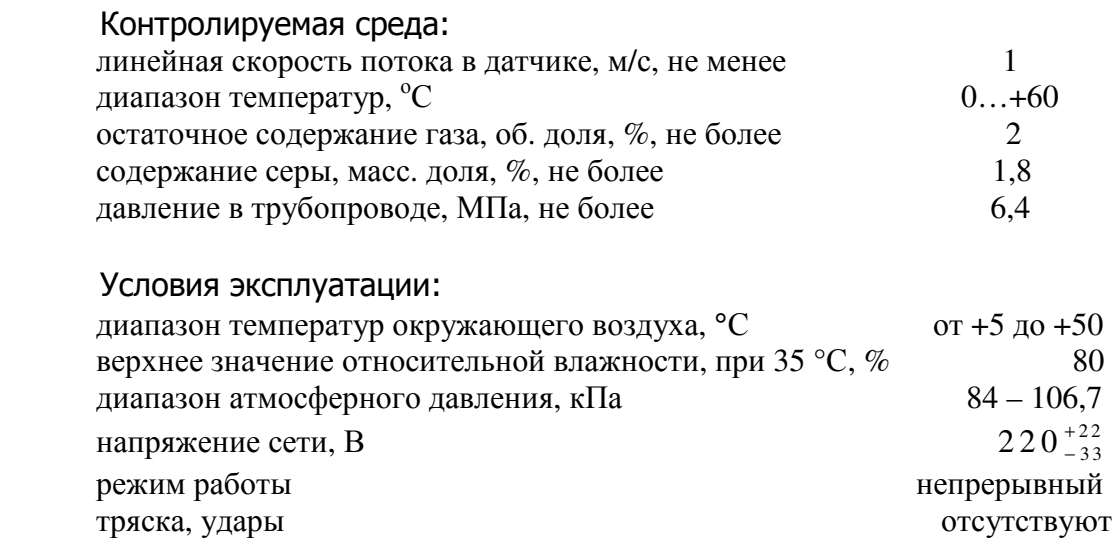

# 2. Технические характеристики.

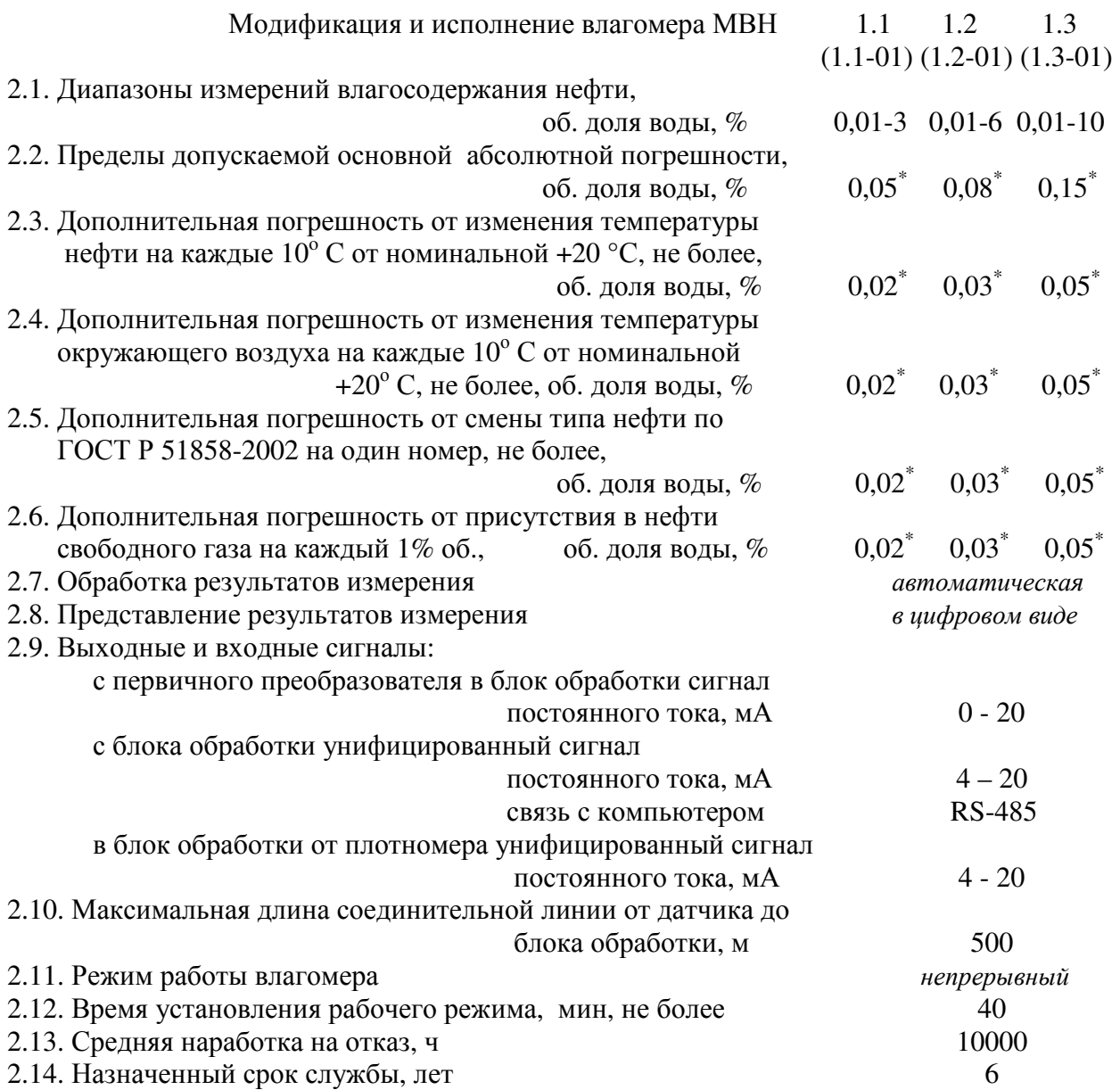

2.15. Электрические параметры искробезопасных цепей,

по ГОСТ Р 51330.10-99, не более:

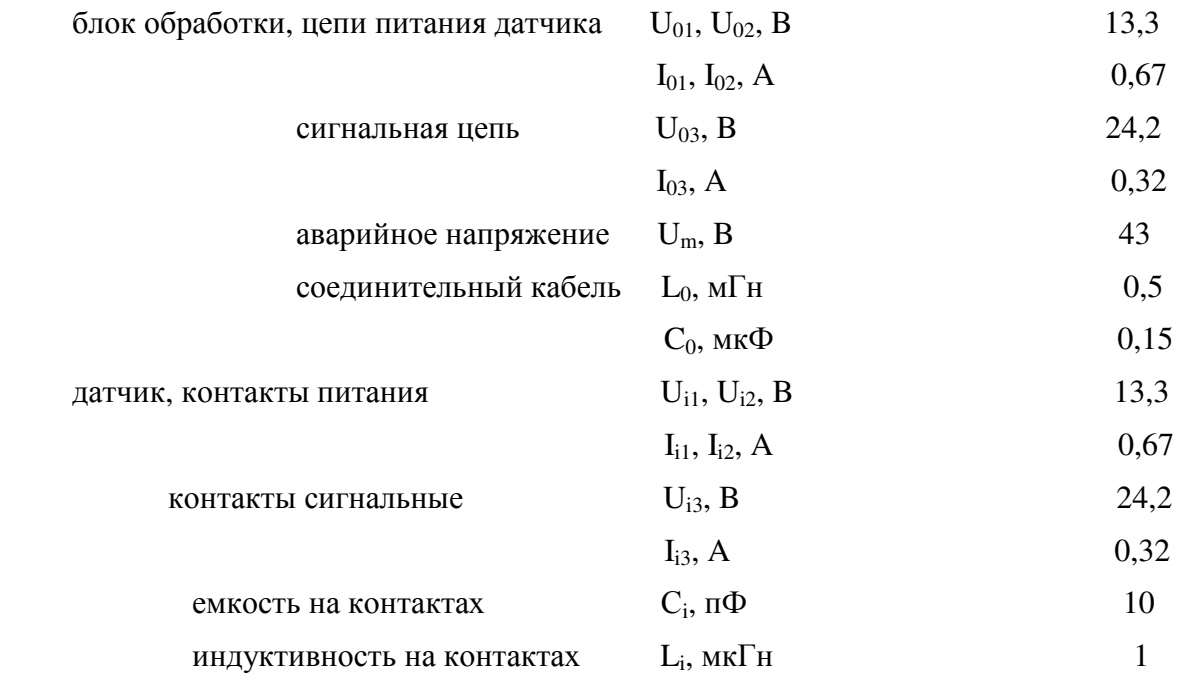

2.16. Изоляция электрических цепей влагомера должна выдерживать в течение 1 мин при температуре окружающего воздуха + 25 ± 10 °С и относительной влажности до 80 % воздействие испытательного напряжения частотой 50 Гц, В

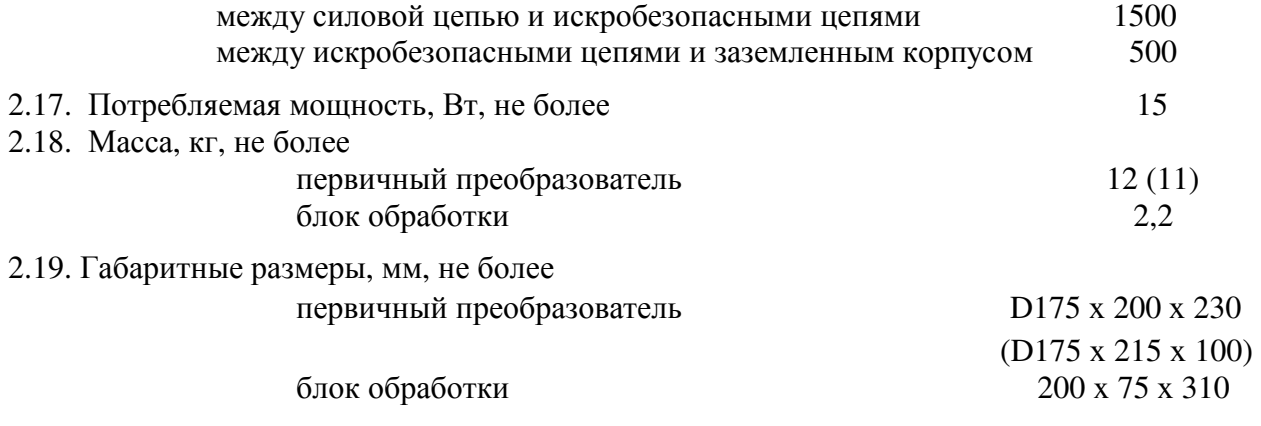

Примечание. \* Плюс погрешность дискретизации ± 1 единица младшего разряда индикатора.

# 3. Комплектность.

Комплектность поставки влагомера должна соответствовать таблице 2.

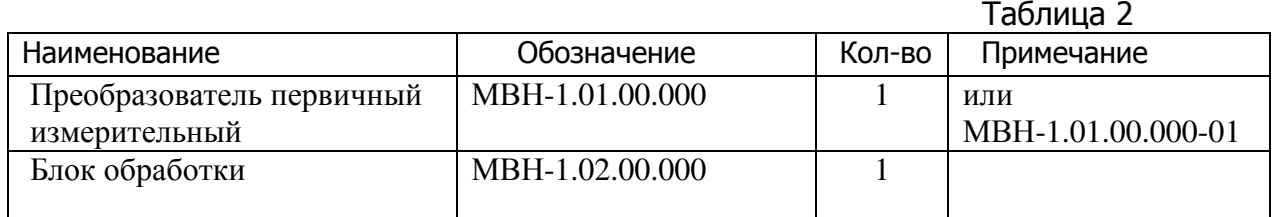

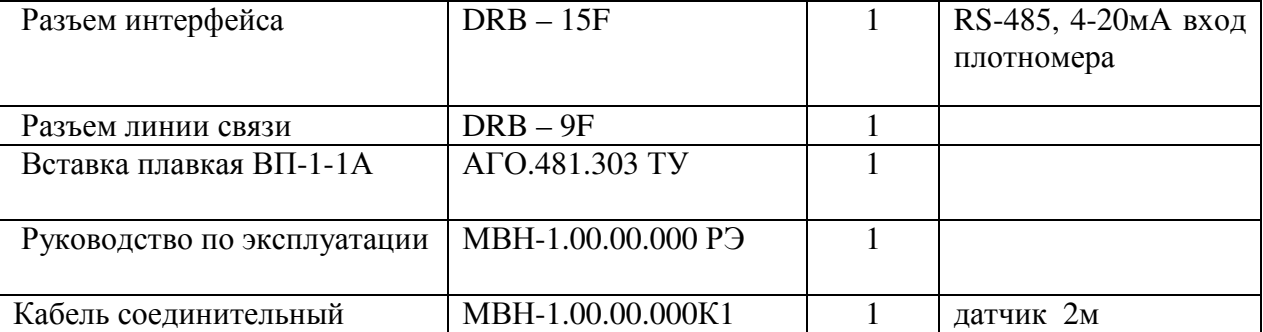

# 4. Устройство и работа изделия

4.1. Микроволновый влагомер нефти МВН-1 состоит из первичного измерительного преобразователя (датчика) и блока обработки, осуществляющего обработку сигнала с первичного преобразователя, индикацию значений влагосодержания на цифровом индикаторе и обеспечивает датчик питанием.

4.2. В состав первичного преобразователя входят:

проточный датчик;

микроволновый узел (СВЧ-генератор, рабочий и опорный СВЧ- детекторы); усилители напряжения;

логарифмирующий преобразователь.

4.3. Измерение влагосодержания нефти влагомером основано на поглощении водой СВЧэнергии. При изменении влагосодержания нефти от нуля до верхнего предела происходит ослабление СВЧ-сигнала по мощности. При этом напряжение на выходе рабочего детектора уменьшается. Напряжение на выходе опорного детектора при изменениях влагосодержания не меняется и служит для компенсации временной и температурной нестабильности СВЧ-тракта, а также нестабильности выходной мощности СВЧ-генератора. С выходов детекторов, после усиления, напряжения поступают на входы логарифмирующего преобразователя. На выходе логарифмирующего преобразователя получается постоянный ток, пропорциональный влагосодержанию. Зависимость эта нелинейна. Далее этот ток через линию связи поступает для дальнейшей обработки в блок обработки.

 Микроволновый узел и схема первичного преобразования датчика юстируются и настраиваются при изготовлении. Выполнение этих работ в эксплуатации невозможно и недопустимо.

4.4. Искробезопасные цепи блока обработки питаются от отдельного специального трансформатора. Питающие и сигнальный токи датчика, проходят через схему искрозащиты. Сигнальный ток в блоке обработки преобразуется в цифровой код с помощью АЦП. Связь АЦП с процессорной частью блока обработки оптическая. Процессорная часть имеет свой источник питания и с искробезопасными цепями гальванической связи не имеет. В процессорной части блока обработки имеются:

- схема связи с компьютером по шине RS-485;

- схема связи с регистрирующим прибором токовым сигналом 4-20мА;

- схема приема сигнала 4-20мА от поточного плотномера;

- схемы АЦП и ЦАП токовых интерфейсов;

- микропроцессор;

- схема индикации;

- клавиатура.

 Так как выходной ток датчика зависит от влагосодержания нелинейно, в блоке обработки этот сигнал подвергается цифровой линеризации методом кусочно-линейной апроксимации. Полученная характеристика преобразования хранится в памяти прибора и может быть откорректирована с клавиатуры блока по результатам эксплуатации. 4.5. Выходная характеристика первичного преобразователя индивидуальна, и работать он должен только с тем блоком обработки, в котором хранится эта характеристика. Кроме того, параметры сигналов питания в блоке обработки настроены под конкретный датчик. Таким образом, перекомплектация компонентов влагомера недопустима.

## 5. Указания мер безопасности.

5.1. Корпус блока обработки должен быть заземлен.

5.2. К эксплуатации влагомера МВН-1 допускаются лица, имеющие необходимую квалификацию, изучившие настоящее руководство и знающие правила техники безопасности.

5.3. Сопротивления изоляции токоведущих частей, с которыми возможно соприкосновение человека, должно быть не менее 20 МОм.

5.4. В блоке обработки имеются опасные для жизни напряжения, поэтому при эксплуатации, контрольно-профилактических и регулировочных работах строго соблюдать соответствующие меры предосторожности.

5.5. Влагомер и его эксплуатация не причиняют вред окружающей среде.

### 6. Обеспечение взрывозащищенности.

- 6.1. Взрывозащищенность влагомера МВН-1 обеспечивается ограничением напряжений и токов в его цепях до искробезопасных величин, выполнением при его разработке, изготовлении и эксплуатации требований ГОСТ Р 51330.0-99 и ГОСТ Р 51330.10-99 "Электрооборудование взрывозащищенное". Вид взрывозащиты – "Искробезопасная электрическая цепь", 1ЕxibIIAT3 X.
- 6.2. Блок обработки. Линия связи с датчиком, содержащая искробезопасные цепи, получает питание через схему искрозащиты на резисторах и шунтирующих стабилитронах. Элементы схемы нагружены не более чем на 66% и защищены предохранителями. Питание схемы осуществляется от отдельного трансформатора с напряжением пробоя не менее 4000В. Аналого-цифровой преобразователь, имеющий связь с искробезопасными цепями, с остальной частью блока обработки имеет только оптическую связь. Для защиты от несанкционированного вмешательства оболочка блока обработки пломбируется.
- 6.3. Первичный преобразователь. Питается линией связи с искробезопасными цепями через диодные пробки для защиты линии от внутренней емкости датчика и защиты датчика от перемены полярности. Максимальные напряжения в датчике дополнительно ограничены шунтирующими стабилитронами для обеспечения искробезопасности внутренней емкости. Внутренние конденсаторы датчика минимизированы по величине и разбиты на отдельные, искробезопасные группы с одновременным ограничением токов подпитки. От внешней среды схема датчика защищена герметичной алюминиевой оболочкой. Содержание магния в оболочке не более 7,5%. Оболочка пломбируется. Температура наиболее нагретых наружных

поверхностей оболочки и электрических элементов внутри нее не превышает 200°С, что допускается ГОСТ Р 51330.0-99 для электрооборудования температурного класса Т3.

- 6.4. Все болты, винты, гайки, крепящие детали, а также токоведущие и заземляющие зажимы в датчике и в блоке обработки предохранены от самоотвинчивания краской, пружинными шайбами или контргайками.
- 6.5. Присоединительные разъемы соединительной линии с искробезопасными цепями после монтажа влагомера пломбируются.
- 6.6. На лицевой панели блока обработки нанесена маркировка взрывозащиты "[Ex ib]IIA", возле разъема линии связи установлена табличка с маркировкой "[Ex ib]IIA Искробезопасная цепь" с указанием максимальных параметров искробезопасных цепей и линии связи.
- 6.7. На корпусе датчика возле разъема линии связи установлена табличка с маркировкой "1ExibIIAT3 X" с указанием максимальных параметров искробезопасности датчика.
- 7. Подготовка к работе, проверка и монтаж влагомера.
- 7.1. Распакуйте прибор.
- 7.2. Произведите внешний осмотр и убедитесь в отсутствии внешних повреждений.
- 7.3. Проверьте комплектность прибора.

7.4. Подключите контрольным кабелем первичный преобразователь блоку обработки в соответствии с Приложением. Назначение проводов кабеля определяется прозвонкой от разъема согласно Приложению.

7.5. Включите питание блока обработки и убедитесь в функционировании влагомера по наличию показаний. Если показания влажности равны нулю, поместите в датчик любой металлический стержень – показания должны меняться.

ВНИМАНИЕ! Любые работы, связанные с соединением или рассоединением связи блок обработки – датчик, должны выполняться при выключенном блоке обработки!

7.6. Выключите питание, разъедините кабель.

7.7. Блок обработки устанавливается в отапливаемом помещении во взрывобезопасной зоне.

7.8. Датчик устанавливается в отапливаемом блок-боксе, во взрывоопасной зоне, на вертикальном участке линии качества с условным проходом 50мм.. Направление потока снизу вверх. Датчик стыкуется со стандартными фланцами, на рабочее давление до 64кг/см 2 . Ответвление нефти от основного трубопровода в линию качества через пробоотборный зонд по ГОСТ 2517-85. В линии качества должны быть предусмотрены фильтр, расходомер, термометр, пробоотборник.

7.9. Соединение датчика и блока обработки выполнить согласно Приложению.

Соединительный кабель первичный преобразователь – блок обработки, длиной до 500м, должен иметь четыре провода сечением не менее 1,5мм<sup>2</sup> по меди. Длина кабеля ограничена сопротивлением каждого провода – не более 5,8 Ом, т.е. при увеличении сечения проводов длина кабеля может быть увеличена при выполнении условий п.8.3. 7.10. Корпус блока обработки должен быть заземлен.

7.11. При необходимости, через разъем интерфейса, в блок обработки может быть введена текущая плотность нефти (для расчета массовой доли воды)

унифицированным сигналом 4-20мА от плотномера. Через этот разъем, так же

сигналом 4-20мА, и на шину RS-485 выводится информация о влажности. Схема распайка разъема в Приложении. Суммарное сопротивление линии выхода 4-20мА вместе с нагрузкой не должно превышать 470 Ом. Специальных требований к этим линиям связи нет.

7.12. При выпуске влагомер подвергается настройке и принимается поверителем в условиях лаборатории на эталонных эмульсиях, имеющихся в распоряжении изготовителя, поэтому, с целью минимизации большинства видов дополнительных погрешностей, рекомендуется дополнительно подстроить влагомер в реальных условиях, по результатам опытной эксплуатации.

### 8. Обеспечение взрывозащищенности при монтаже.

8.1. При монтаже влагомера необходимо руководствоваться настоящим руководством, "Правилами технической эксплуатации электроустановок потребителей", "Правилами техники безопасности при эксплуатации электроустановок потребителей", "Правилами устройства электроустановок", ГОСТ Р 51330.13-99.

8.2. Блок обработки влагомера должен устанавливаться вне взрывоопасных зон.

8.3. Параметры линии связи блока обработки – датчик не должны превышать значений: индуктивность - 0,5 мГн, емкость – 0,15 мкФ. Индуктивность измеряется на концах одного провода, емкость - между одним проводом и остальными, соединенными вместе.

8.4. Перед монтажом влагомер должен быть осмотрен. При этом необходимо обратить внимание на:

-маркировку взрывозащиты;

-отсутствие повреждений оболочек датчика и блока обработки;

-сохранность пломб на оболочках датчика и блока обработки;

 -наличие всех крепежных элементов (болтов, гаек, шайб и т.д.) и контрящих элементов; -наличие заземляющих устройств.

8.5. По окончании монтажа присоединительные разъемы искробезопасных цепей пломбируются. Кроме того, должны быть проверены:

> величина сопротивления изоляции, которая должна быть не менее 20 МОм; сопротивления заземляющего устройства, оно должно быть не более 4 Ом.

## 9. Порядок работы.

9.1. Микроволновый влагомер нефти МВН-1, после включения, работает в автоматическом режиме и обсуживающего персонала не требует.

9.2. Влагомер МВН-1 обеспечивает измерение мгновенного влагосодержания нефти, протекающей через измерительную линию.

9.3. Информация о текущем влагосодержании отображается на трехзначном цифровом индикаторе в % по объему (массе), а также выводится на разъем интерфейса блока обработки в виде унифицированного сигнала постоянного тока 4-20 mA и на шину RS – 485, причем информация на разъеме соответствует верхней строке влагосодержания на индикаторе. Строки индикатора могут переключаться объем/масса или масса/объем.

9.4. Дополнительные погрешности, возникающие в реальных условиях эксплуатации могут быть значительно уменьшены если характеристика влагомера будет дополнительно скорректирована под местные условия (плотность и температура нефти, температура окружающей среды) по результатам опытной эксплуатации в период межсезонья (весна или осень). Кроме того, желательно, чтобы линия качества удовлетворяла следующим требованиям:

Линейная скорость потока в датчике, м/сек, не менее 1,0

Содержание свободного газа, об. доля, %, не более 0,5

Содержание мехпримесей, массовая доля,  $\%$ , не более 0,05

9.5.1. Датчик влагомера устанавливается на вертикальном участке трубопровода, присоединительным разъемом вверх. Направление потока – снизу вверх.

9.5.2. Для защиты от резких колебаний температуры окружающего воздуха блок обработки необходимо устанавливать в отапливаемом помещении или блок-боксе, а первичный преобразователь - также в отапливаемом блок-боксе или шкафу.

9.5.3. Для предупреждения выделения свободного газа в датчике контролируемая нефть должна пройти газовую сепарацию. Не допускается располагать непосредственно перед преобразователем влагомера элементы с меньшим эффективным проходным сечением.

9.5.4. Для уменьшения доли механических примесей в контролируемой нефти перед линией первичного преобразователя необходимо устанавливать фильтр, если таковой не установлен на входе узла учета нефти.

9.5.6. Для контроля скорости потока нефти через датчик, измерительная линия должна быть снабжена расходомером.

## 10. РЕЖИМЫ РАБОТЫ ВЛАГОМЕРА.

10.1. Электронный блок влагомера может работать в различных режимах. Основной режим (пользовательский) предназначен для индикации величины мгновенного влагосодержания. Остальные режимы являются сервисными и для сохранения настроек влагомера МВН-1 вход в эти режимы защищен паролем. Пароль Вашего прибора по умолчанию равен числу 1111, плюс (арифметическая сумма) его заводской номер. В основном режиме индикатор влагомера показывает мгновенные значения объемного влагосодержания (всегда) и влагосодержания по массе (если в прибор вводится плотность нефти от поточного плотномера или с клавиатуры). Измеряет влагомер объемное влагосодержание, влагосодержание по массе рассчитывается блоком обработки через введенную в блок обработки плотность нефти.

 Режим "Коррекция характеристики" предназначен для записи в память влагомера МВН-1 характеристики первичного преобразователя, т.е. соответствие индицируемого влагосодержания выходному току первичного преобразователя. При этом может быть записано различное число точек на характеристике и несколько разных характеристик. В этом режиме корректируется характеристика обработки по результатам эксплуатации.

 Режим "Таймер усреднения" в основном предназначен для настройки влагомера МВН-1 непосредственно на трубе одним человеком без дополнительной помощи. Например, задав в этом режиме время ожидания и время усреднения соответственно 2 мин. и 15 сек., можно по секундомеру наручных часов через 2 мин. выполнить отбор пробы и затем на индикаторе увидеть средние за 15 сек. (время отбора пробы) показания влагомера. Этим достигается синхронность снятия показаний с отбором пробы. Этот режим может использоваться для автоматической записи характеристики на поверочном стенде. Например, время ожидания (диспергирования) 1 мин. 30 сек. и после усреднения 5 сек. запись точки произойдет автоматически.

 Режимы "Параметры прибора" и "Калибровка входного/выходного тока" позволяют узнать версию програмного обеспечения, изменить пароль, калибровать блок обработки по входному току датчика или плотномера и настроить выходной ток 4-20мА. ВНИМАНИЕ! Перед входом в сервисный режим влагомера внимательно изучите инструкцию. Неквалифицированное вмешательство, изменение данных, приводит к расстройке влагомера.

 Режимы "Установки RS - 485" и "Дополнительные функции" позволяют настроить параметры порта RS – 485 и установить предел влагосодержания для включения аварийной сигнализации.

10.2. При включении влагомера на индикаторе будут появляться следующие надписи с интервалом в 2 секунды.

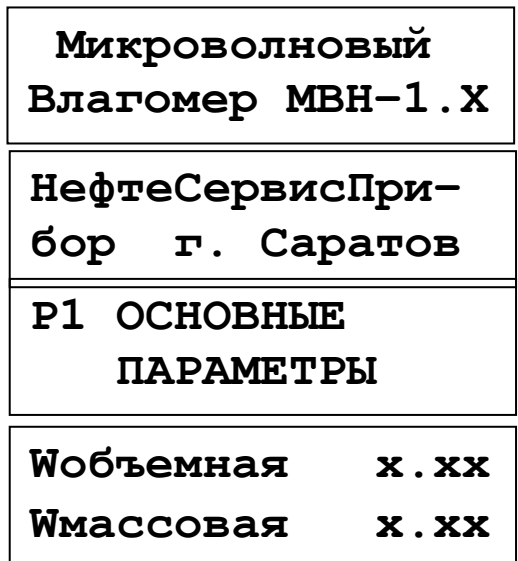

Влагомер перейдет в режим 1 – ОСНОВНЫЕ ПАРАМЕТРЫ. В процессе прохождения заставок нажатием кнопки  $\boxed{1}$  можно ускорить переход в режим индикации мгновенной влажности.

10.3. Для входа в режим или подрежим нужно кратковременно нажать кнопку ВВОД. Выход из подрежима и из режима осуществляется кратковременными нажатиями кнопки  $[P]$ . Выбор номера режима или подрежима осуществляется кнопками  $[1]$ ,  $[2]$ ,  $\boxed{3}$ ,  $\boxed{4}$ ,  $\boxed{5}$  и  $\boxed{6}$ . Перемещение курсора – кнопками  $\boxed{6}$ ,  $\boxed{9}$ . Изменение цифровых параметров – кнопками  $\boxed{\uparrow}$ ,  $\boxed{\downarrow}$ .

10.4.Возможные режимы работы прибора и блок-схема смены режимов:

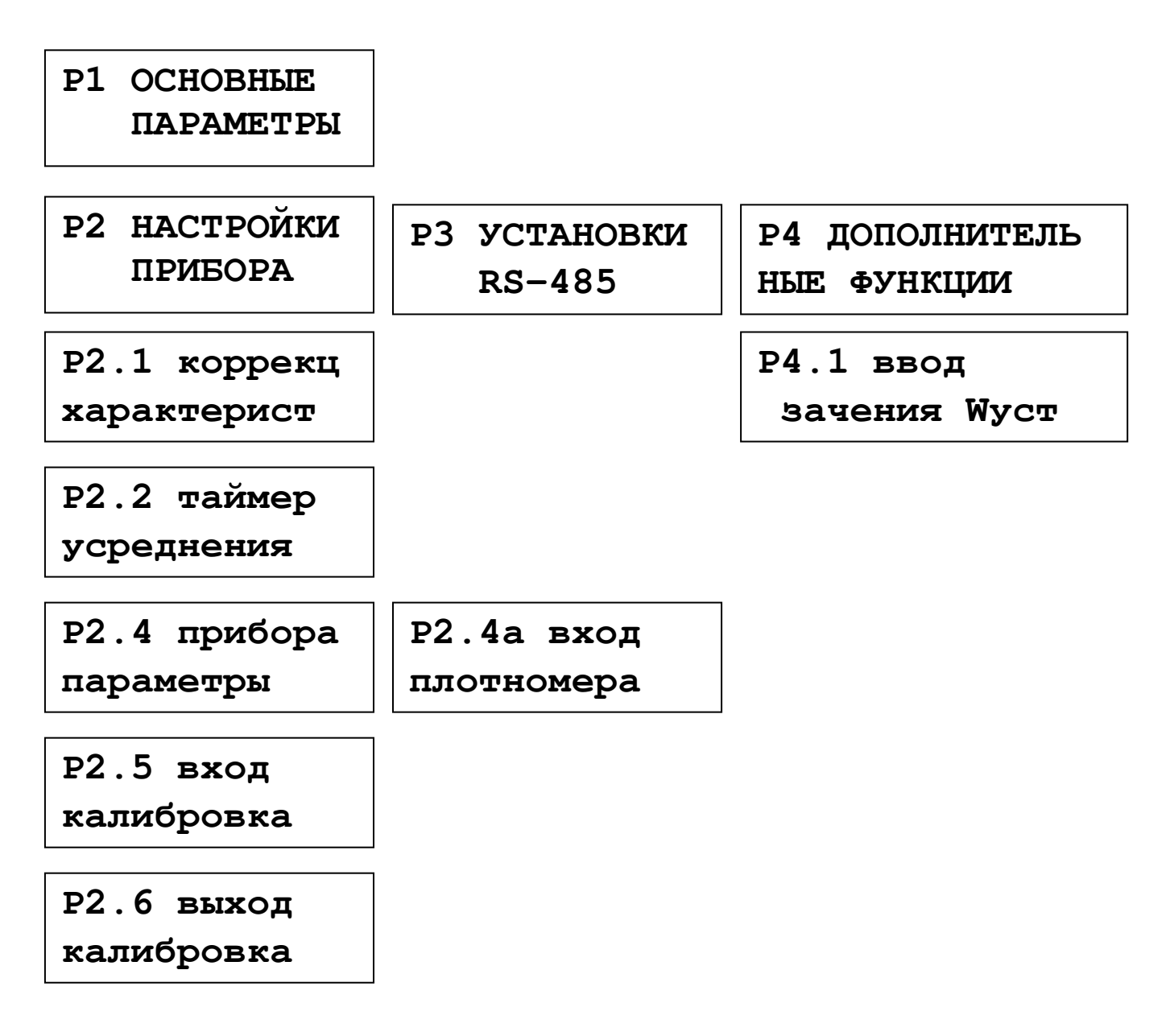

причем режим Р1 загружается автоматически при включении влагомера после первичного клипа загрузки. Вход в режимы Р2 – Р4 защищен паролем.

### 10.5. Режим ОСНОВНЫЕ ПАРАМЕТРЫ.

В режиме Р1 на индикатор влагомера выводятся мгновенные значения объемного и массового влагосодержания:

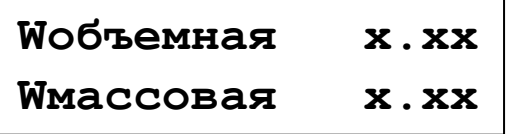

 Значение тока и информации на выходах 4-20мА и RS-485 соответствуют параметру, расположенному в первой строке индикатора. Поменять местами параметры можно кратковременным нажатием кнопок  $\boxed{\uparrow}$  и  $\boxed{\downarrow}$ . В некоторых модификациях влагомера нижняя строка замаскирована.

Если выходной ток датчика меньше порогового значения **Io** (набранного в подрежиме Р2.5), то появится сообщение:

### Нет датчика

Для того чтобы увидеть номер рабочей характеристики кратковременно нажмите кнопку  $[6]$ , при этом на индикаторе на 1 секунду появится информация:

### Характеристика **n**

**n** – номер характеристики.

Если объемное содержание влаги превысит (аварийная ситуация) величину, установленную в подрежиме Р4.1 (Wуст), то влагомер включает аварийный режим тревожной сигнализации. При этом звучит тревожный звуковой сигнал, а на индикаторе с периодом 2сек меняются два слайда:

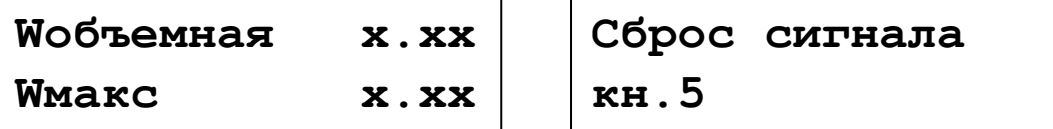

где Wоб – текущее влагосодержание;

Wмакс – максимальное влагосодержание за время аварии.

После окончания аварии сигнализация сохраняется и может быть отключена до следующего раза кнопкой [5]. В этом случае величина Wмакс будет потеряна. Во время аварии кнопкой [5] можно отключить только тревожный звуковой сигнал, а сброс сигнализации с потерей Wмакс произойдет автоматически после исчезновения аварийной ситуации.

10.6. Режим НАСТРОЙКИ ПРИБОРА.

После входа в режим Р2 НАСТРОЙКИ ПРИБОРА на индикаторе влагомера появится информация:

# Введите пароль **0000**

Далее следует ввести пароль из 4-х цифр с помощью кнопок  $\boxed{\uparrow}$ ,  $\boxed{\downarrow}$ ,  $\boxed{\in}$ ,  $\boxed{\ni}$  и нажать кнопку ВВОД (по умолчанию установлен пароль 1111 + № влагомера). Если пароль введен неверно, будет автоматически установлен ОСНОВНОЙ РЕЖИМ работы. После ввода верного пароля на индикаторе появится информация:

# Р**2.1** КОРРЕКЦИЯ ХАРАКТЕРИСТИКИ

Далее, в режиме НАСТРОЙКИ ПРИБОРА кратковременным нажатиями кнопок  $\boxed{1}$ ,  $\boxed{2}$ ,  $\boxed{4}$ ,  $\boxed{5}$  и  $\boxed{6}$  можно выбрать один из подрежимов:

Р**2.1** КОРРЕКЦИЯ ХАРАКТЕРИСТИКИ Р**2.5** КАЛИБРОВКА ТОКОВОГО ВХОДА Р**2.2** ТАЙМЕР УСРЕДНЕНИЯ Р**2.6** КАЛИБРОВКА ТОКОВОГО ВЫХОДА Р**2.4** ПАРАМЕТРЫ

Для входа в подрежим нужно кратковременно нажать кнопку ВВОД. Выход из подрежима и из режима осуществляется кратковременными нажатиями кнопки  $\boxed{\mathbb{P}}$ .

### 10.6.1. Подрежим Р2.1 КОРРЕКЦИЯ ХАРАКТЕРИСТИКИ.

После входа в подрежим Р2.1 КОРРЕКЦИЯ ХАРАКТЕРИСТИКИ на индикаторе появится информация:

$$
In=xx. xx Wu=x. xx
$$
  
n I=xx. xx W=0.00

ПРИБОРА

, где

- **I**п измеренный ток первичного измерительного преобразователя (мА);
- **Wи** измеренное влагосодержание  $(\%)$ ;
- **W** задаваемое влагосодержание опорной точки  $(\%)$ ;
- **I**  значение тока, соответствующее влагосодержанию опорной точки (мА);
- **n**  номер характеристики.

Значение влагосодержания опорной точки устанавливается кнопками  $\boxed{\uparrow}$ ,  $\boxed{\downarrow}$  в диапазоне  $0-3\%$ ,  $0-6\%$ ,  $0-10\%$  для влагомеров МВН-1.1, МВН-1.2, МВН-1.3 соответственно. Если курсор стоит в позиции десятых долей процента влагосодержания опорной точки, то влагосодержание опорной точки меняется по значениям уже имеющихся опорных точек, которых может быть от 2 до19 (обычно достаточно 7-10 точек). По горизонтали курсор перемещается короткими нажатиями кнопок  $\boxed{\leq}$  и  $\boxed{\geq}$ . Если курсор стоит в позиции сотых долей процента

влагосодержания опорной точки, то влагосодержание опорной точки можно набрать произвольно в пределах диапазона измерения с шагом 0,01 %.

 После успокоения показаний измеренного влагосодержания, для записи опорной точки во временную память следует кратковременно нажать кнопку [6] (курсор при этом должен находиться в позиции **W** ). Если значение Тож (набранное в подрежиме Р2.2) не равно 0, то в нижней строке появится значение Тож и начнется обратный отсчет, по истечении которого будет запущен таймер усреднения, если значение Тус (набранное в подрежиме Р2.2) не равно 0. Опорная точка будет записана по окончании работы таймеров. Для немедленной записи опорной точки во временную память следует повторно кратковременно нажать кнопку [6]. В результате измеренному току присваивается заданное значение влагосодержания.

 (\*) Если уже имелось до этого 19 опорных точек, то ближайшая точка к значению влагосодержания опорной точки будет стерта, а вместо нее будет записана новая (кроме точек 0,00 % и последней). Опорные точки 0,00 % и последнюю можно переписать только набрав их точные значения в позиции **W** .

 Для записи опорной точки по току (для случая, когда без измерений известно соответствие влагосодержания току в виде графика или таблицы) сначала нужно набрать значение **W**, затем значение **I** и кратковременно нажать кнопку 6 (курсор при этом должен находиться в позиции **I**). Запись новой точки будет проведена в соответствии с правилом (\*).

 Для стирания опорной точки нужно набрать значение **W** этой точки (курсор должен стоять в позиции десятых долей процента влагосодержания опорной точки) и нажать кнопку **5**, а затем подтвердить удаление кнопкой ВВОД.

Номер корректируемой характеристики меняется кнопками  $\lceil \cdot \rceil$ ,  $\lceil \cdot \cdot \rceil$ , при этом курсор должен находиться в позиции номера характеристики. Характеристика с этим номером становится рабочей после выхода из подрежима Р2.1 КОРРЕКЦИЯ ХАРАКТЕРИСТИКИ.

Для копирования или удаления характеристики нужно нажать кнопку [5], при этом курсор должен находиться в позиции номера характеристики. На индикаторе появится сообщение:

# Копировать в **n=**х Удалить **m=**х

**n** – номер, под которым будет записана копия корректируемой

характеристики .

**m** – номер удаляемой характеристики (кроме 1).

Следует иметь ввиду, что создание новой характеристики возможно только корректировкой копии старой характеристики.

Номера **n** и **m** меняются кнопками  $\mathbb{F}, \mathbb{U}, \mathbb{F}$  и  $\mathbb{F}$ . Для копирования или удаления нажать кнопку ВВОД, при этом курсор должен находиться в соответствующей строке. Возврат в подрежим Р2.1 КОРРЕКЦИЯ ХАРАКТЕРИСТИКИ осуществляется кратковременным нажатием кнопки [Р].

 Для записи всех изменений, сделанных в подрежиме Р2.1, в долговременную память, следует выйти из подрежима кратковременным нажатием кнопки  $[P]$ .

#### 10.6.2. Подрежим Р2.2 ТАЙМЕР УСРЕДНЕНИЯ.

 После входа в подрежим Р2.2 ТАЙМЕР УСРЕДНЕНИЯ на индикаторе влагомера появится информация:

Тож**=**хмхх **W**м**=**х**.**хх Тус**=**хмхх **W**с**=**х**.**хх

, где

Тож – время ожидания до начала усреднения (мин.,сек);

Тус – время усреднения измеряемого влагосодержания (мин.,сек.);

**W**м – мгновенное (текущее) влагосодержание (%) из основного режима;

**W**с – среднее влагосодержание за время усреднения (%).

 Изменение времени ожидания и времени усреднения осуществляется с помощью кнопок  $\boxed{\uparrow}$ ,  $\boxed{\downarrow}$ ,  $\boxed{\in}$ ,  $\boxed{\ni}$ .

Для запуска таймера ожидания нужно кратковременно нажать кнопку 6, при этом начнется обратный отсчет таймера ожидания.

 По окончании отсчета таймера ожидания начнется обратный отсчет таймера усреднения и накопление данных для вычисления среднего значения влагосодержания за время усреднения.

 По окончании отсчета таймера усреднения таймеры будут приведены в исходное состояние и выведены среднее влагосодержание и средний входной ток. Следует иметь в виду, что влагосодержание усредняется именно по времени, а не по объему.

 Остановить отсчет таймеров и привести их в исходное состояние можно кратковременным нажатием кнопки [6].

 Для отмены вывода на индикатор среднего входного тока достаточно кратковременно нажать любую кнопку.

Значение **W<sub>C</sub>** сохраняется до следующего нажатия кнопки [6] для запуска усреднения.

 При необходимости пуск и стоп усреднения в произвольные моменты времени можно сделать так:

-установить  $T$ **O** $K = 0$ м $00$ с:

-установить  $Tyc = 9m59c$ ;

в нужные моменты времени для запуска и остановки усреднения и индикации

средних значений тока датчика и влагосодержания следует нажимать кнопку  $\lceil 6 \rceil$ . Время накопления данных для усреднения ограничено – 9м59с. По истечении этого времени остановка усреднения произойдет автоматически.

 Для записи измененных значений времени ожидания и времени усреднения в долговременную память следует выйти из подрежима кратковременным нажатием кнопки  $\boxed{P}$  .

10.6.3. Подрежим Р2.4 ПАРАМЕТРЫ ПРИБОРА.

 После входа в подрежим Р2.4 ПАРАМЕТРЫ ПРИБОРА на индикаторе появится информация:

$$
\begin{array}{c|c}\n \Pi = 0000 \\
D = 0 - xx & P = 0.700\n \end{array}
$$

, где

П – пароль для входа в режим НАСТРОЙКИ ПРИБОРА;

- **D** диапазон измерения влагомера  $(0.01-3\%; 0.01-6\%; 0.01-10\%)$ ;
- **P** плотность нефти (0,000-1,000).

Изменение параметров влагомера осуществляется с помощью кнопок  $\boxed{\uparrow}$ ,  $\boxed{\downarrow}$ ,

 $\boxed{F}$ ,  $\boxed{P}$ .

 Изменение параметра **D** влечет за собой изменение названия прибора в п.10.2 соответственно на МВН-1.1, МВН-1.2 или МВН-1.3. При изменении параметра **P** в диапазоне 0,001 … 1,000 плотность нефти для пересчета будет соответствовать этой величине. В случае, если параметр **P** установить равным 0,000 плотность нефти для пересчета будет соответствовать току 4-20мА от плотномера.

 Для записи измененных параметров в долговременную память следует выйти из подрежима кратковременным нажатием кнопки  $[P]$ .

Если значение параметра  $P=0,000$ , то кратковременным нажатием кнопки [6] нужно установить субрежим Р2.4а для калибровки входа плотномера по току и для привязки этого тока к показаниям плотномера. Обычно изготовитель не имеет информации о плотномере и этот вид калибровки не выполняет. При переходе в субрежим Р2.4а на 1 сек на индикаторе появится надпись:

# Р**2.4**а КАЛИБРОВКА ВХОДА ПЛОТНОМЕРА

 После входа в субрежим Р2.4а КАЛИБРОВКА ВХОДА ПЛОТНОМЕРА на индикаторе влагомера появится информация:

**I**п**=**хх**.**ххх Р**=.xx**х **I**и**=**хх**.**ххх **D=xxxx**

, где **I**п **–** фактический ток на входе плотномера (мА);

Р **-** значение плотности, полученное от плотномера в формате

0.ХХХ, либо (если курсор находится в поле значений плотности) калибровочное значение плотности;

**I**и – ток плотномера измеренный блоком обработки влагомера (мА);

**D** – код АЦП.

 Для калибровки входа плотномера по току, нужно через образцовый амперметр подать на вход ток в пределах 0,5-1,0мА и набрать его фактическую величину в поле **I**п, затем кратковременно нажать кнопку [5]. Повторить эту процедуру для тока в пределах 19-20мА.

 После калибровки входа плотномера по току блок обработки должен измерять ток этого входа с ошибкой не более 0,015мА, а в диапазоне токов 4-20мА код АЦП не должен выходить за пределы 1-4094.

 По умолчанию токам 4мА и 20мА присвоены плотности 0,700 и 0,999. Для калибровки входа по плотности нужно, пользуясь паспортными данными плотномера, присвоить этим токам соответствующие плотности. Для этого нужно, сначала в поле **I**п затем в поле Р, набрать начальные значения диапазона измерения плотномера и кратковременно нажать кнопку  $\boxed{7}$ , затем повторить процедуру для конечных значений диапазона тока и плотности.

 Разница показаний плотномера и блока обработки влагомера по плотности не должна превышать 0,001.

#### 10.6.4. Подрежим Р2.5 КАЛИБРОВКА ТОКОВОГО ВХОДА.

После входа в подрежим Р2.5 КАЛИБРОВКА ТОКОВОГО ВХОДА на

индикаторе влагомера появится информация:

# **I**э**=**хх**.**ххх **Io=.xx I**и**=**хх**.**ххх **D=xxxx**

, где

**I**э – фактический ток на входе блока обработки (мА);

**Io** – пороговое минимальное значение тока датчика (мА);

**I**и – ток, измеренный блоком обработки (мА);

**D** – код АЦП.

Для калибровки токового входа сначала нужно подать на вход блока обработки ток в пределах 0,5-1,0 мА через образцовый амперметр, набрать его фактическую величину с помощью кнопок  $\boxed{\uparrow}$ ,  $\boxed{\downarrow}$ ,  $\boxed{\in}$ ,  $\boxed{B}$  в позиции **Iэ** и кратковременно нажать кнопку $\boxed{6}$ .

Затем нужно подать на вход блока обработки ток в пределах 19-20 мА через образцовый амперметр, набрать его фактическую величину с помощью кнопок  $\boxed{\uparrow}$ ,  $\boxed{\downarrow}$ ,  $\boxed{\in}$ , **• в позиции I** и кратковременно нажать кнопку **6.** 

После калибровки токового входа показания **I**и не должны отличаться от значения тока, поданного на вход блока обработки более чем на 0,015 мА, при этом в диапазоне входных токов 4-20 мА код АЦП **D** не должен выходить за пределы диапазона 1-4094.

Значение **Io** устанавливается с помощью кнопок  $\boxed{\mathbb{N}}$ ,  $\boxed{\downarrow}$ ,  $\boxed{\infty}$ ,  $\boxed{\ni}$  в диапазоне 0.00 – 0.99 мА, при снижении тока датчика ниже установленного предела появляется предупреждение – "Нет датчика".

 Для сохранения калибровки в долговременной памяти следует выйти из подрежима кратковременным нажатием кнопки **P**.

#### 10.6.5. Подрежим Р2.6 КАЛИБРОВКА ТОКОВОГО ВЫХОДА.

После входа в подрежим Р2.6 КАЛИБРОВКА ТОКОВОГО ВЫХОДА на индикаторе появится информация:

**I**в**=**хх**.**ххх **D=xxxx**

, где

**I**в – расчетное значение тока, заданное блоком обработки (мА);

**D** – код ЦАП.

Для калибровки токового выхода нужно подбором кодов АЦП с помощью кнопок  $\boxed{\uparrow}$ ,  $\boxed{\downarrow}$ ,  $\boxed{\in}$ ,  $\boxed{\ni}$  в позиции **D** в для токов **I**в 4мА и 20мА установить токи на выходе по образцовому амперметру равные 4,000мА и 20,000мА.

Для сохранения настроек кратковременно нажать кнопку **6** после настройки каждого тока.

После калибровки токового выхода набранные значение **I**в не должны отличаться от измеренных образцовым амперметром значений выходного тока более чем на 0,015 мА, при этом в диапазоне выходных токов 4-20 мА код ЦАП **D** не должен выходить за пределы диапазона 1-4094.

Для сохранения калибровки в долговременной памяти влагомера следует выйти из подрежима кратковременным нажатием кнопки [Р].

10.7. Режим Р3 УСТАНОВКИ RS – 485 служит для настройки параметров интерфейса RS – 485 связи с компьютером.

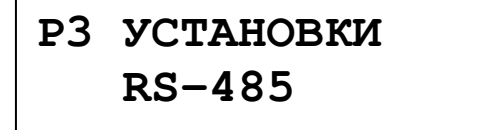

Вход в режим Р3 через пароль, аналогично режиму Р2:

# **485-aaaaa N=nnn P –bbbbb S=sssss**

где, **aaaaa** – состояние порта RS – 485 (вкл., откл.);

**nnn** – номер прибора для идентификации на шине RS – 485 (1 – 250);

**bbbbb** – настройка контроля четности (чет., нчет., откл.);

 **sssss** – скорость обмена по RS – 485 (1200, 2400, 4800, 9600 бод).

 В зависимости от наличия/отсутствия бита контроля четности в формате передачи данных будет 1/2 стоп-бита.

Изменение параметров порта осуществляется с помощью кнопок  $\mathbb{N}, \mathbb{U}, \in$ ,  $\rightarrow$ .

 Для записи измененных параметров в долговременную память и вступления их в силу следует выйти из режима кратковременным нажатием кнопки  $[P]$ .

Необходимая информация о параметрах порта RS – 485 приведена в приложении.

10.8. Режим Р4 ДОПОЛНИТЕЛЬНЫЕ ФУНКЦИИ.

# Р**4** ДОПОЛНИТЕЛНЫЕ ФУНКЦИИ

Вход в режим через пароль, аналогично режиму Р2. После входа в режим Р4 возможен следующий подрежим работы:

Р**4.1** Ввод значения **W**уст**.** 

 где **W**уст**.** – предельное влагосодержание, при превышении которого включается аварийная сигнализация.

После входа в подрежим Р 4.1:

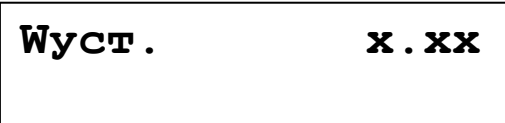

Изменение значения Wуст. осуществляется с помощью кнопок  $\boxed{\uparrow}$ ,  $\boxed{\downarrow}$ ,  $\boxed{\in}$ ,  $\boxed{\ni}$ . Если Wуст.= 0.00, то это означает, что аварийная сигнализация отключена. Для записи измененных параметров в долговременную память и вступления их в силу следует выйти

из режима кратковременным нажатием кнопки  $\boxed{P}$ . Функционирование режима аварийной сигнализации описано в режиме Р1 ОСНОВНЫЕ ПАРАМЕТРЫ.

### 11. Техническое обслуживание, ремонт и поверка.

 Техническое обслуживание влагомера МВН-1 направлено на обеспечение безотказной работы, сохранение его метрологических характеристик при эксплуатации и производится один раз в месяц в следующем объеме:

проверка исправности цепей внешних соединений, целостность изоляции;

внешний осмотр монтажа и устройства заземления;

внешний осмотр на отсутствие механических повреждений корпуса и оболочек; проверка соответствия плавких вставок маркировке на оболочке;

проверка пломб на оболочках и присоединительных разъемах.

 Очистка проходного сечения первичного измерительного преобразователя от загрязнений выполняется по мере необходимости при сомнении в точности его работы. Очистку выполнять ветошью или неметаллической щеткой с применением бензина и солярки. Применение твердого инструмента и растворителей красок для очистки фторопластовой кюветы датчика недопустимо. Периодичность очистки зависит от качества контролируемой нефти.

Ремонт производит предприятие-изготовитель по договору с потребителем.

Самостоятельное вмешательство, вскрытие оболочек влагомера недопустимы.

 Поверка влагомера МВН-1 производится один раз в год, а также после выхода из ремонта.

Поверка производится в соответствии с методикой:

 «Рекомендация. Государственная система обеспечения единства измерений. Микроволновый влагомер нефти МВН-1. Методика поверки»

## 12. Возможные неисправности и способы их устранения.

12.1. Перечень возможных неисправностей и способы их самостоятельного устранения приведены в табл. 3.

12.2. Устранение неисправностей согласно ГОСТ Р 51330.18-99 ''Ремонт и проверка электрооборудования, используемого во взрывоопасных газовых средах".

Таблица 3

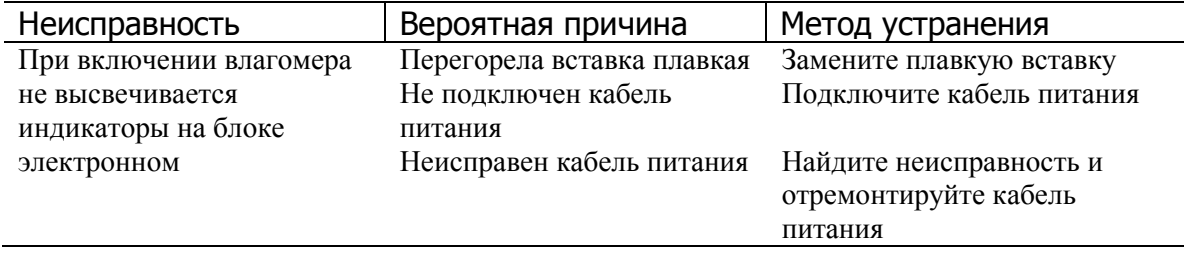

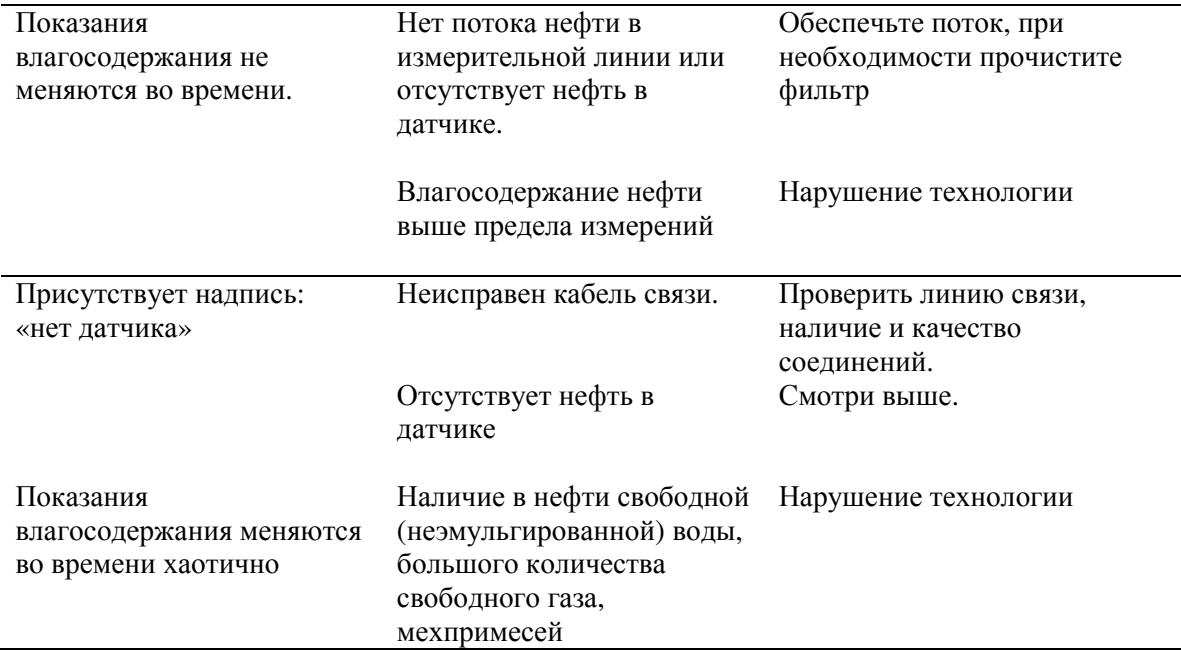

# 13. ТРАНСПОРТИРОВАНИЕ И ХРАНЕНИЕ

- 13.1. Влагомер в упаковке может транспортироваться любым видом наземного и авиационного транспорта.
- 13.2. Условия транспортирования должны соответствовать группе 5 ГОСТ 15150-69.
- 13.3. Условия хранения влагомера должны соответствовать группе 1 ГОСТ 15150-69, срок хранения без переконсервации – 3 года.

# 14. Свидетельство о приемке.

Микроволновый влагомер нефти МВН-1. заводской номер соответствует техническим условиям ТУ4318-003-43717286-2003 и признан годным для эксплуатации.

Дата изготовления \_\_\_\_\_\_\_\_\_\_\_\_\_\_\_\_\_\_\_\_\_\_\_\_\_\_

(личные подписи должностных лиц предприятия, ответственных за М.П. приемку изделия)

\_\_\_\_\_\_\_\_\_\_\_\_\_\_\_\_\_\_\_\_\_\_\_\_\_\_\_\_\_\_\_

### 15. Гарантии изготовителя.

15.1. Изготовитель гарантирует соответствие влагомера МВН-1 требованиям технических условий при соблюдении потребителем условий эксплуатации, транспортирования и хранения, установленных руководством по эксплуатации.

15.2. Срок гарантии на влагомер МВН-1 устанавливается 12 месяцев со дня ввода в эксплуатацию или 18 месяцев со дня приобретения.

### 16. Сведения о рекламациях.

Рекламации потребителя предъявляются и удовлетворяются в следующем порядке:

16.1. При получении влагомера МВН-1 от транспортной организации получателю следует визуальным осмотром проверить целостность упаковки. При обнаружении повреждения транспортной тары необходимо в присутствии представителя транспортной организации составить акт, на основании которого предъявляется рекламация.

16.2. Проверить комплектность в соответствии с руководством по эксплуатации.

16.3. В случае обнаружения повреждений влагомера или несоответствия комплектности в транспортной таре, составляется соответствующий акт в присутствии грузополучателя и эксперта, на основании которого предъявляются рекламации предприятию-изготовителю.

16.4. При отказе в работе или неисправности влагомера МВН-1 в период срока гарантии потребителем должен быть составлен технически обоснованный акт, в котором указываются:

номер влагомера; дата начала эксплуатации влагомера; количество часов работы до момента отказа; дата возникновения неисправности; форма (характер) проявления неисправности; причина возникновения неисправности; условия, в которых эксплуатировался влагомер; меры, принятые для устранения неисправности.

Акт высылается предприятию-изготовителю для устранения выявленных дефектов.

16.5. Претензии по гарантии не принимаются в случаях:

-нарушения требований настоящего руководства;

-нарушения целостности пломб на оболочках датчика и блока обработки или других признаков вскрытия оболочек и заглушек;

-механических повреждений оболочек или корпуса датчика не связанных с качеством их изготовления;

-механических повреждений или эрозии поверхности фторопластовой кюветы в проходном сечении датчика.

# 17. Свидетельство о консервации.

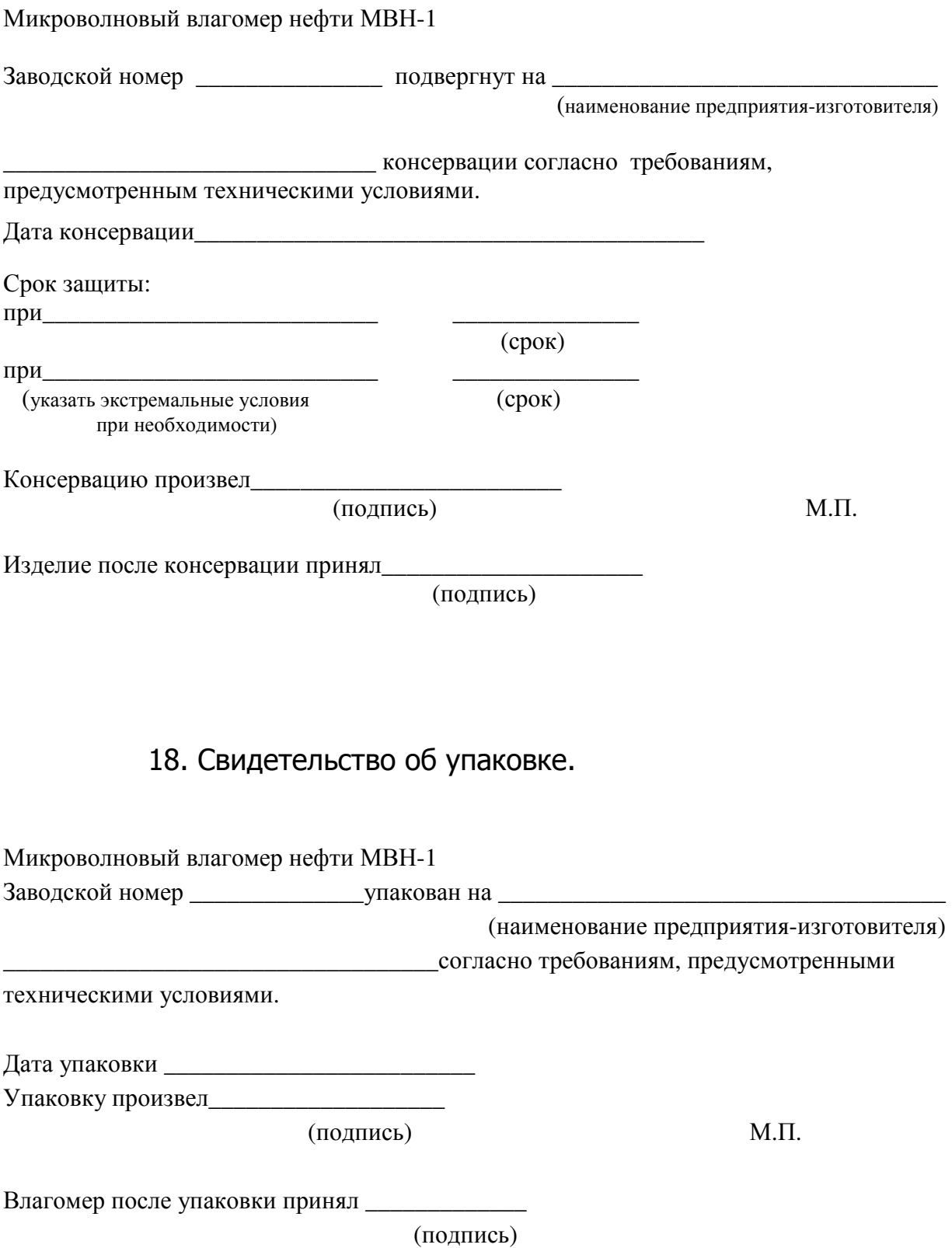

### ОПИСАНИЕ СТРУКТУРЫ ДАННЫХ И НАСТРОЙКИ МИКРОВОЛНОВОГО ВЛАГОМЕРА НЕФТИ МВН-1 ДЛЯ РАБОТЫ ПО ПРОТОКОЛУ MODBUS – RTU (ИНТЕРФЕЙС RS-485)

- 1.1 Микроволновый влагомер нефти МВН-1 поддерживает обмен информацией по интерфейсу RS-485 в режиме эмуляции подчиненного порта протокола MODBUS-RTU.
- 1.2. Поддерживаются следующие значения параметров асинхронной связи:

Тактовая частота 1200 бод ... 9600 бод

Контроль четности нет/чет/нечет

Длина стоповой посылки 1 бит, при отсутствии контроля четности 2 бит

Количество бит данных в слове 8 бит

Интервал тишины на линии RS-485 длительностью более 1,5 символа при текущей скорости передачи расценивается как конец фрейма и начало передачи следующего фрейма.

При передачи данных от МВН-1 устанавливаются стартовая и стоповая паузы равные 4,5 символа при текущей скорости передачи .

- 1.3. Активизация поддержки MODBUS протокола, настройка и изменение параметров асинхронной связи (тактовая частота, контроль четности), сетевой адрес MODBUS устройства вводятся в блок обработки соглано руководству по эксплуатации МВН-1.
- 1.4. Поддержка функций протокола MODBUS реализована на уровне класса соответствия 0 (Conformance Class 0, согласно классификации OPEN MODBUS/TCP SPECIFICATION), и включает в себя поддержку следующей функции:

0х03 - ReadMultipleRegisters (Чтение нескольких регистров).

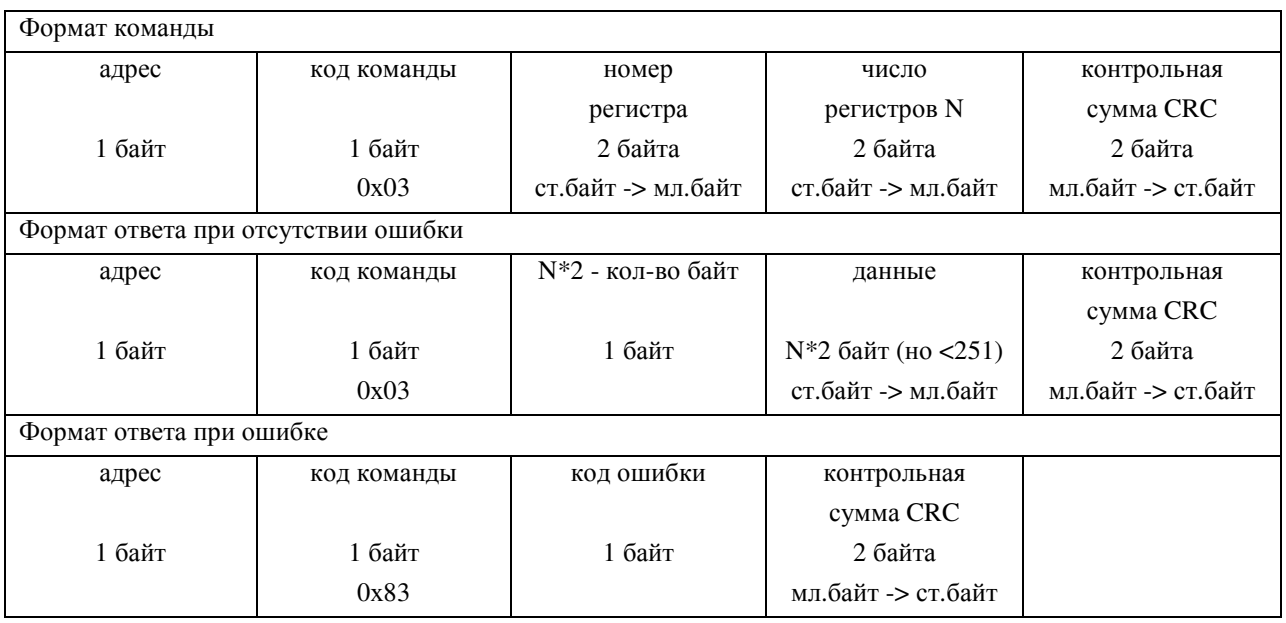

1.5. Описание структуры команды 0х03

#### 1.6. Описание структуры данных МВН-1

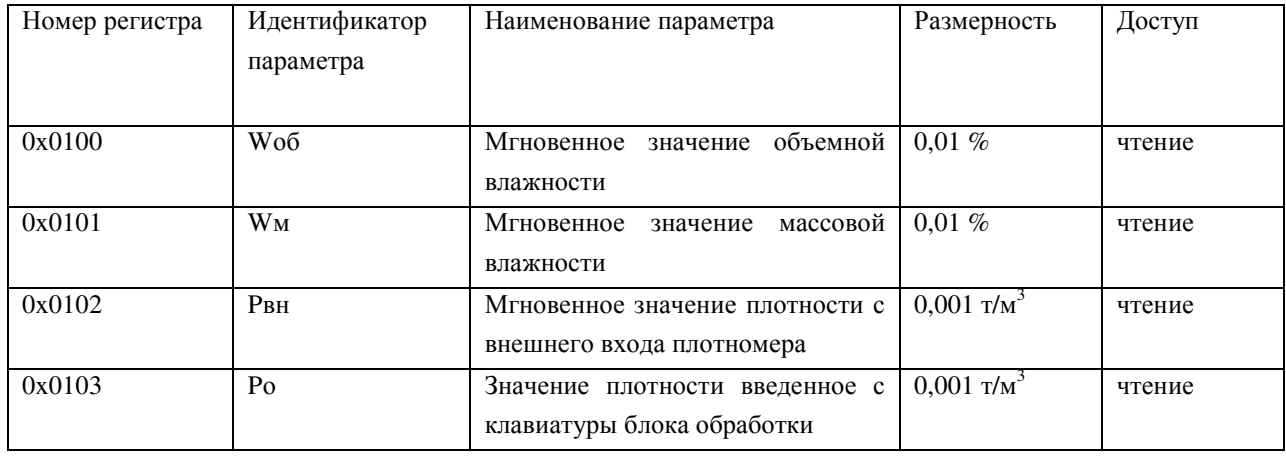

#### 1.7. Описание кодов ошибок возвращаемых от МВН-1

- 01 команда не реализована;
- 02 несуществующий адрес;
- 03 число запрошенных байт слишком велико;
- 04 прибор занят и не может ответить (находится не в режиме 1).